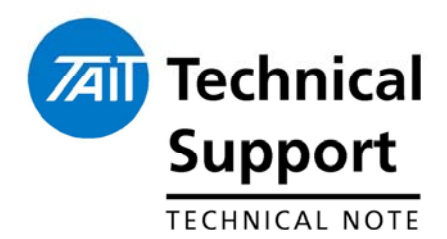

## **TECHNICAL NOTE TN-1113**

## **New TM8100 Raywood Firmware Version 2417A124**

15th November 2005

**Applicability** This Technical Note only applies to users of Raywood Mobile Data Terminals that are interfaced to TM8100 mobile radios.

# **1. What is Raywood?**

Raywood is the name of the company that produces (amongst other things) Mobile Data Terminals (MDT) that interface to Tait (and other Radio Manufacturers) Mobile radios. The Raywood MDT is specifically designed for the Taxi market.

For more information on Raywood and other services they offer, visit: <http://www.raywoodcomms.com.au/>

# **2. Changes In Firmware**

## **Change History V20: May 2004**

- Implementation of the Raywood Channel Change requirement.
- Slowed down rate at which version number is displayed on the LCD.

#### **V22: March 2005**

- Raywood changes based on standard V2.00 TM8100 firmware.
- Added support for the 'A' band (66-88MHz) RF Hardware variant.
- Issue fix: missed sending out prompt "-" in version V21 (not released).

#### **V23: June 2005**

Ported changes across, based on standard TM8100 firmware V2.06.00. The main reason for this release was so manufacturing could perform serial port testing on the internal options connector.

#### **New Release V24: November 2005**

- Upgrade based on standard version V2.09.
- Added option for inverting received audio (ref focus 22336) so that radio works with the new MDX Raywood MDT.
- If customer data byte 1 (data/customer data in pgm) is set to "1" then receive audio will be inverted.

**TM8100 Radio Firmware Upgrading**

Please refer to TN-969 for radio firmware upgrade instructions. Please refer to TN-1038-SR. This TN will also provide further details on TM8100 Firmware V2.09 and the associated programming application V2.92. All features and fixes implemented on V2.09 firmware are available in the V24 Raywood firmware.

This Technical note is available from [support.taitworld.com.](http://support.taitworld.com/)

### **Special Note about the Raywood MDX.**

If using the new Raywood MDT please note that the MDX does not have the same programming capabilities (in regards to the RX Audio line) as the older style Raywood MDT. The modifications made to V24 of the firmware allow this firmware to be used on both the old and new Raywood MDT's.

To learn more on the new Raywood MDX, go to: [http://www.raywoodcomms.com.au/brochures/MDX\\_AU.pdf\)](http://www.raywoodcomms.com.au/brochures/MDX_AU.pdf)

#### **Setting the "Customer Data" Field to change the RX Audio Polarity**

Only applicable to V2.92 TM8100 Programming Application or later.

V24 offers the programmer the ability to invert the RX Audio line polarity. To achieve this, open the TM8100 Programming Application, read the current radio personality and go to - DATA > CUSTOMER DATA. In the field labelled "Byte 1" (indicated in the screen shot below), simply enter in the number '1', then program the radio unit.

Please only perform this task if you know that it is actually required in order to get the radio logging on to the Raywood communications system.

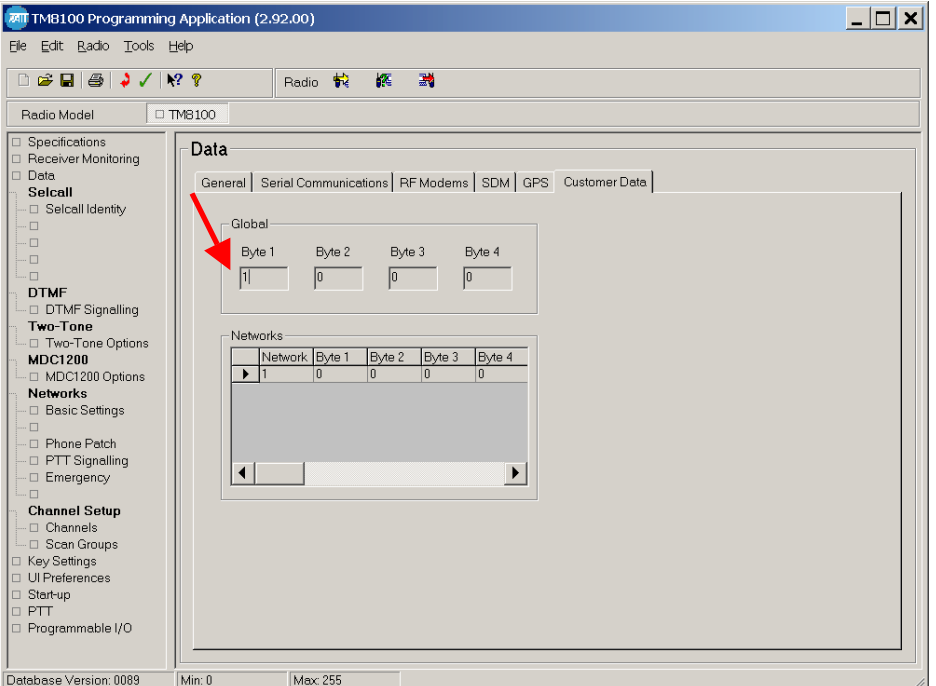

### **Compliance Issues** None.

**CSO Instruction** Ensure that if you are holding stock of Raywood radios (particularly A4 band units) that they are upgraded to v24 firmware.

# **3. Issuing Authority**

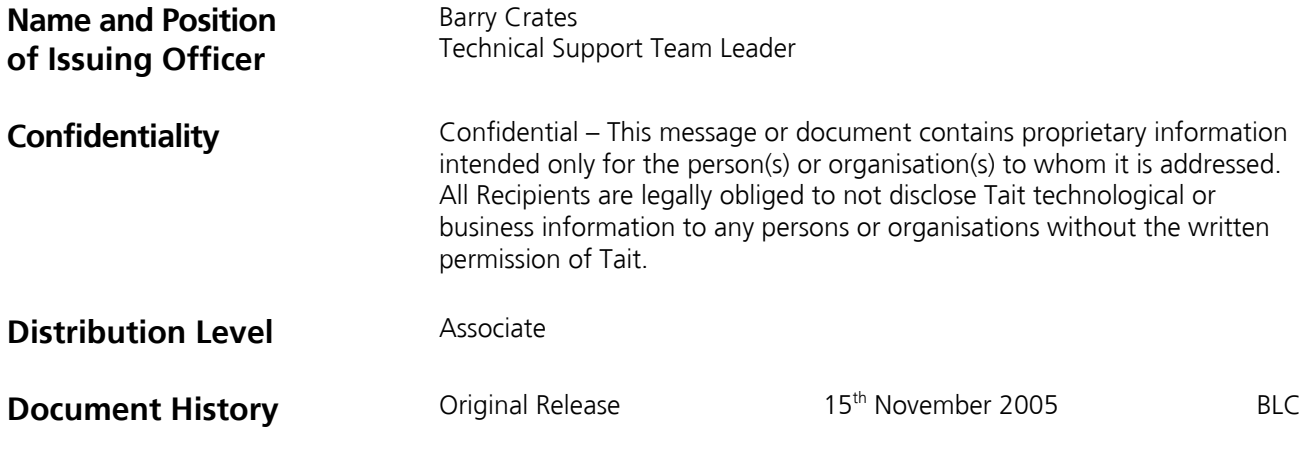